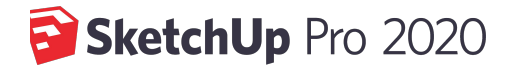

Профессиональное 3Dпроектирование

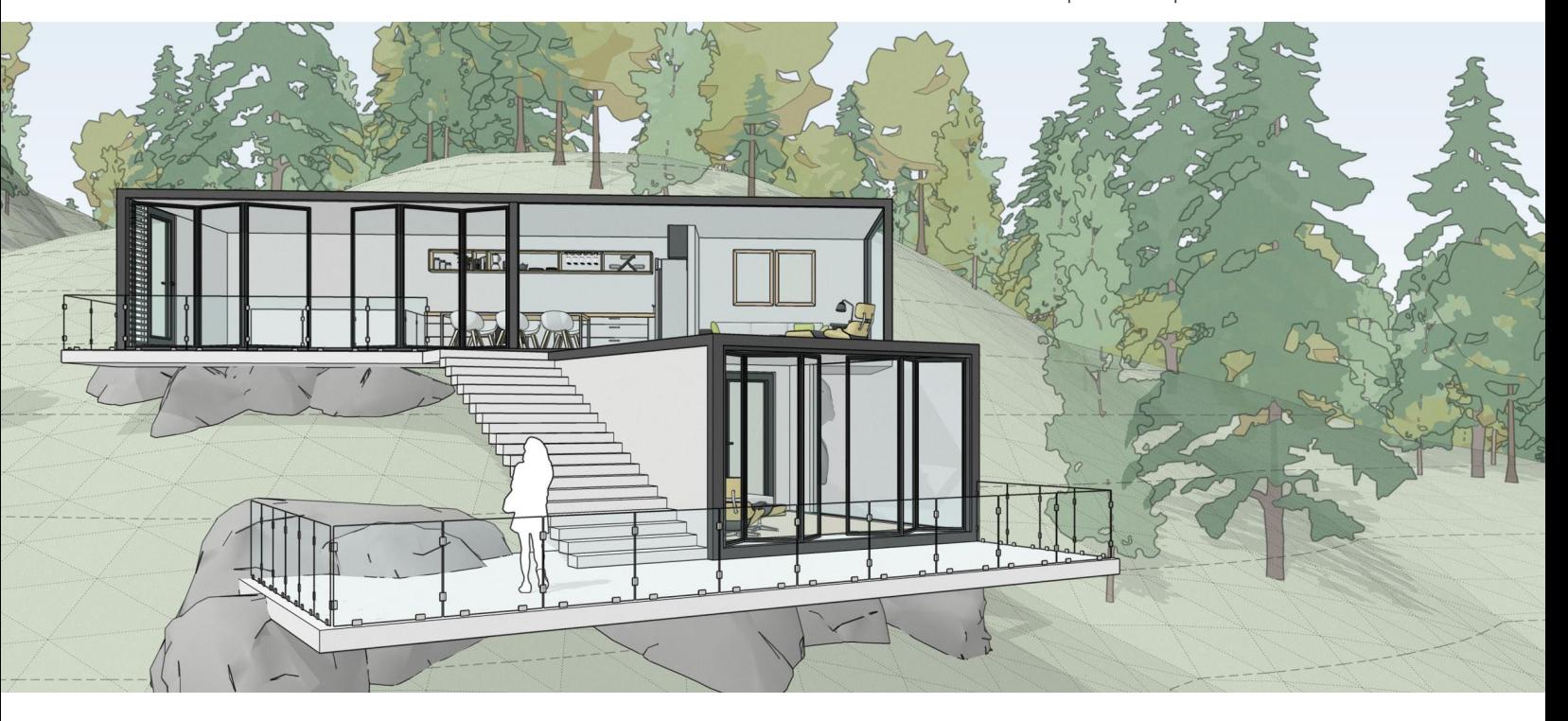

# **SketchUp Pro 2020: улучшение рабочих процессов**

В этом году мы сосредоточились на структурах данных и процессе моделирования. Мы хотим и дальше выпускать интуитивно понятное и удобное ПО, которое позволит вам создавать потрясающие проекты.

Избавьтесь от ненужных слоёв, напрямую работая с основной моделью через Outliner. Переключайтесь между частями модели и планами этажей, используя значок в виде глаза. [Подробнее](https://youtu.be/k6QmBpPAFcU).

# **Outliner Контурные маркеры**

При захвате точки на объекте (например, задний угол или центр) и перемещении, объект автоматически становится прозрачным, если перекрывает другой. Доступно для инструментов Переместить и Вращать. [Подробнее:](https://youtu.be/8vP3OG1g190) [Перемещение маркеров](https://youtu.be/OCrKD9V0iJg) | Маркеры переключения.

## **Скрытые объекты**

Чтобы моделировать было легче, мы отделили скрытые объекты от скрытой геометрии. Бесценная функция, если вам нужно отредактировать скрытые края.

ландшафта или гладкой поверхности, но при этом скрыть объекты поблизости (деревья, кусты или здания). [Подробнее.](https://youtu.be/svWNElmwx7Q)

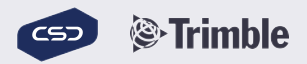

# Документооборот

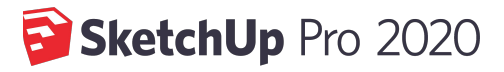

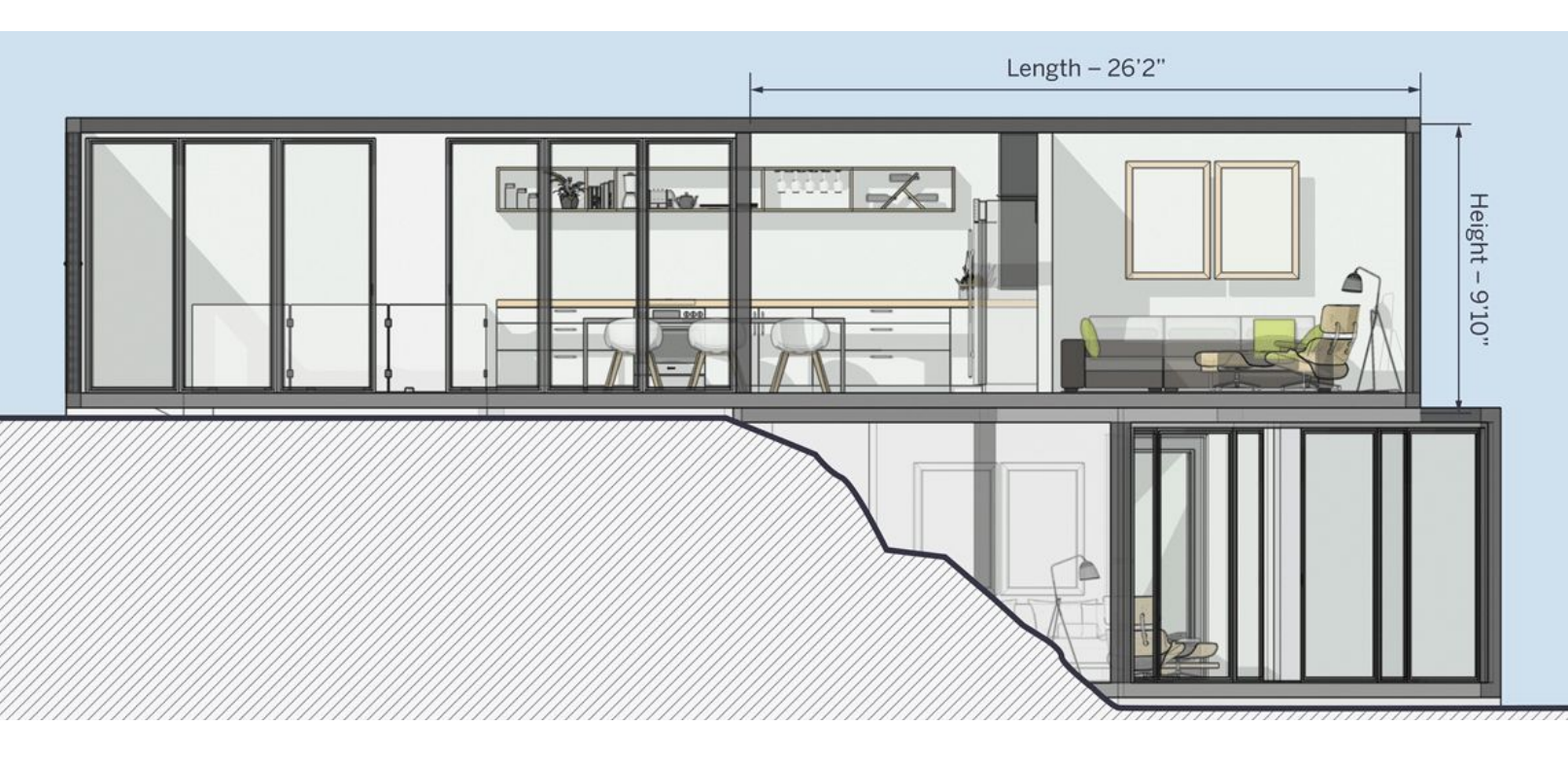

# **Обновления LayOut в 2020 году**

Мы решили улучшить взаимодействие SketchUp и LayOut, чтобы сберечь ваше время и нервы. Теперь повторных обновлений сцен в SketchUp будет меньше, а чертеж будет еще совершеннее.

## **Просмотр модели**

Теперь LayOut лучше понимает вашу модель в SketchUp и переопределение ее элементов. Это значит, что можно свободно менять стиль или угол обзора прямо в LayOut, не боясь потерять изменения.

## **Кастомизация**

Выведите документы LayOut на новое измерение с помощью различных моделей и видов. Если одна модель SketchUp открыта в нескольких окнах, теперь можно повторно связать с другой моделью SketchUp только одно из этих окон. Раньше для этого пришлось бы удалить окно, вставить новую модель SKP и сбросить все настройки масштаба и размера.

Тeмно-серые строки меню будут предупреждать об изменениях, сделанных в LayOut. Вы всегда можете вернуться к окнам обзора, настроенным для вашей модели в SketchUp.

Также теперь вы можете переключать видимость тегов прямо в документе LayOut. Это значит, что теперь не нужно создавать дополнительные сцены только для файлов LayOut, а это сбережет вам уйму времени, избавив от переключений между LayOut и [SketchUp. Посмотрите новые выпуски Skill](https://youtu.be/gBcl99y0eNQ) Builder, чтобы узнать, как ускорить работу в LayOut.

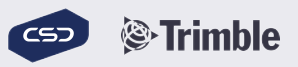